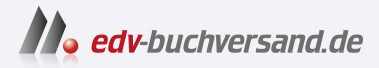

# Premiere Elements 2023

Das Praxisbuch Inklusive Beiheft zu Premiere Elements 2024

DAS INHALTS-VERZEICHNIS **direkt [zum Buch](https://www.edv-buchversand.de/product/mt-0002/Premiere%20Elements%202023)**

Dieses Inhaltsverzeichnis wird Ihnen von www.edv-buchversand.de zur Verfügung gestellt.

**» Hier geht's**

# **Inhaltsverzeichnis**

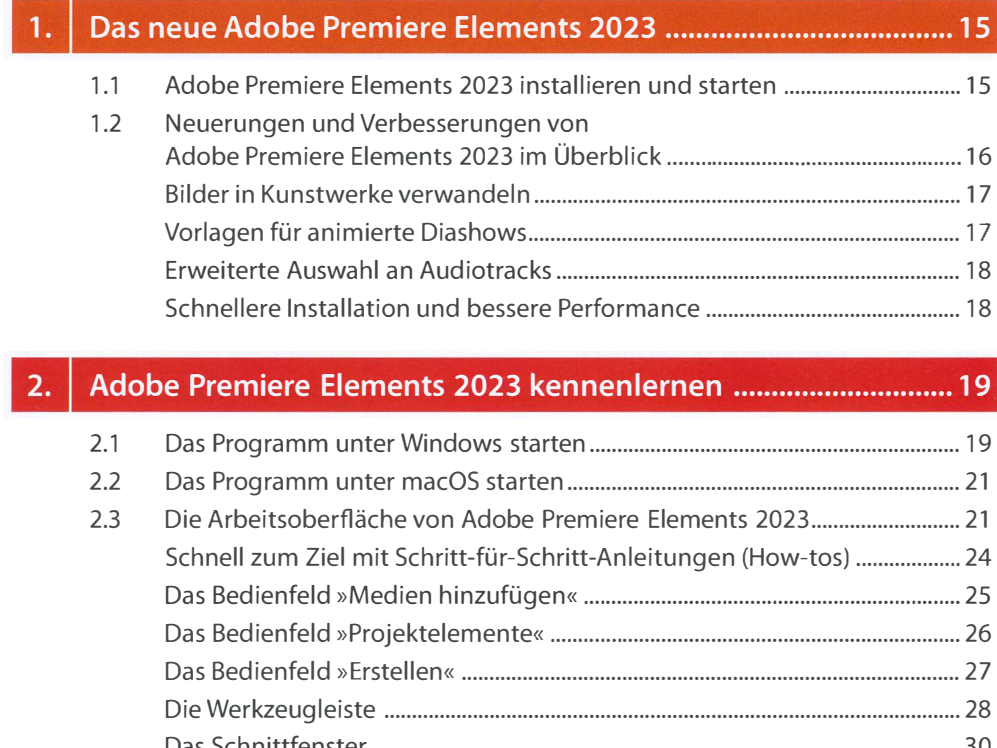

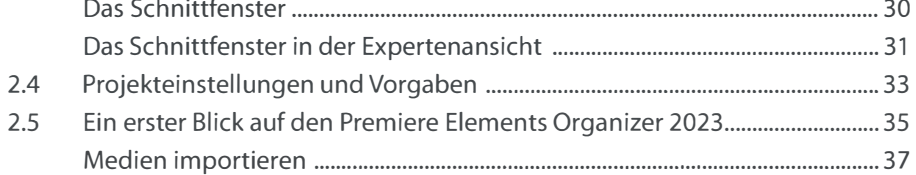

### $3.$ Schnell zum fertigen Videofilm gelangen ...................................... 39 3.1 Diese Dateiformate kennt Premiere Elements ..................................................... 39

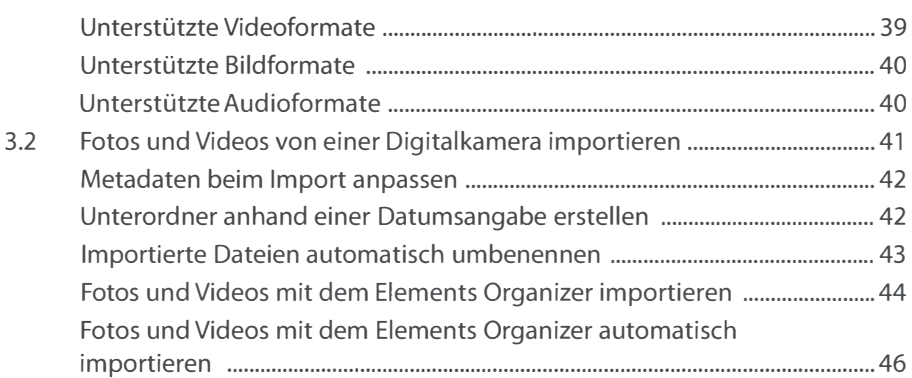

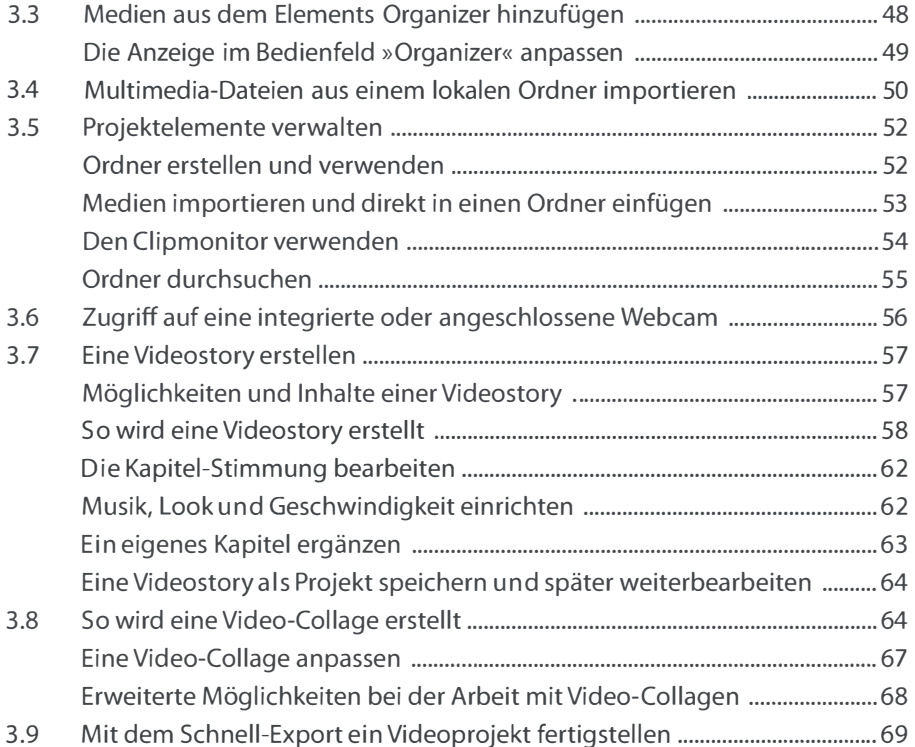

#### 4. Clips schnell schneiden und bearbeiten ... " •••.• " ••••• "" ••• " ••••• " •••• " ••• 71

4.1 Ein neues Projekt anlegen .......................................................................................... 71 4.2 Schnelles Schneiden eines Clips .............................................................................. 73 Einen Clip im Clipmonitor schneiden ..................................................................... 73 Einen Clip aus den Projektelementen mit dem Clipmonitor schneiden ... 75 Einen zweiten Schnitt eines Clips anfertigen und in das Videoprojekt einfügen ............................................................................................................................ 77 Einen Clip im Schnittfenster der Expertenansicht schneiden ....................... 78 Clips teilen ........................................................................................................................ 79 Clips austauschen .......................................................................................................... 81 4.3 Ein Titelbild in der Schnellansicht hinzufügen .................................................... 82 Einen transparenten Titel in der Expertenansicht erstellen ............................ 85 Die Titelvorlagen ............................................................................................................ 88 4.4 Mit Musik ein Video auffrischen ............................................................................... 89 Länge der Musikspur anpassen ................................................................................ 90 Die Lautstärke des eingefügten Musiktracks anpassen ................................... 91

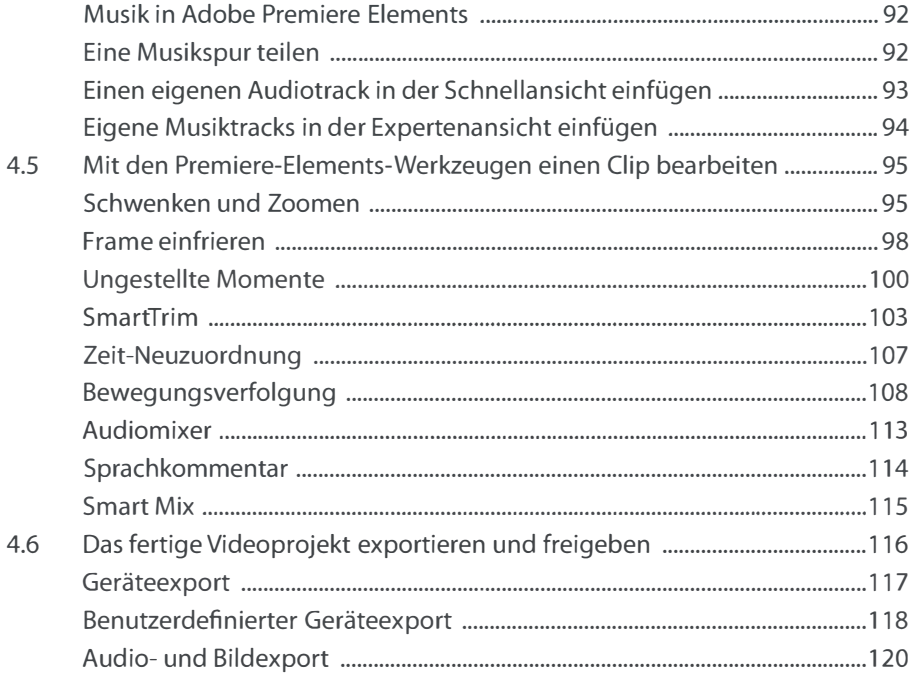

#### $5.$

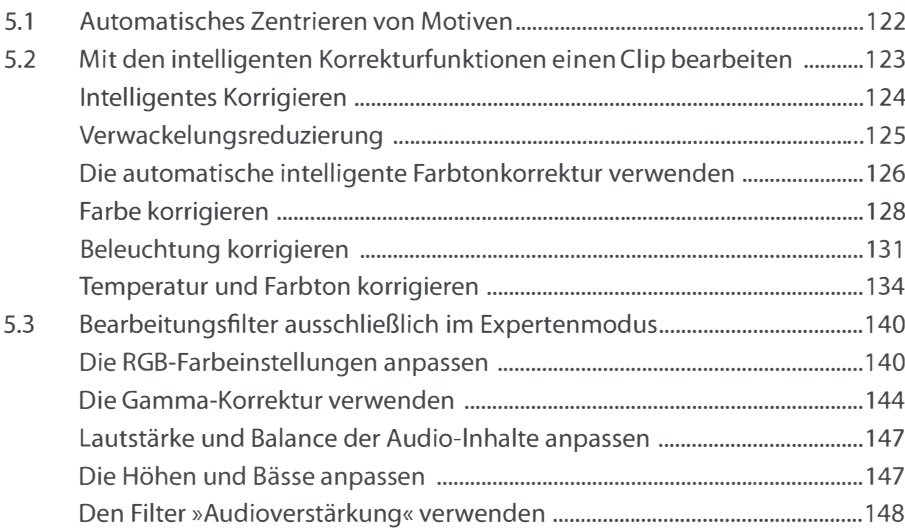

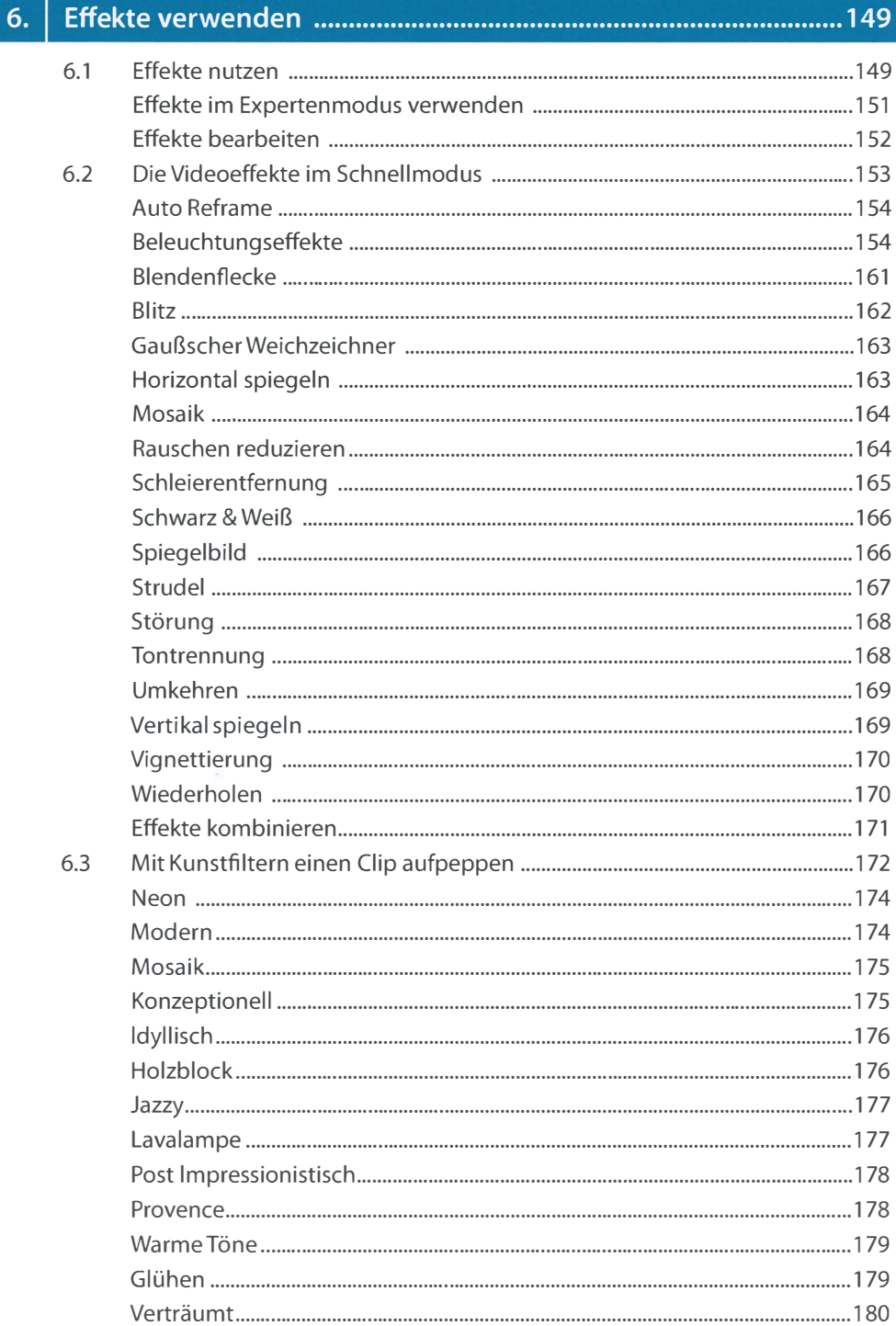

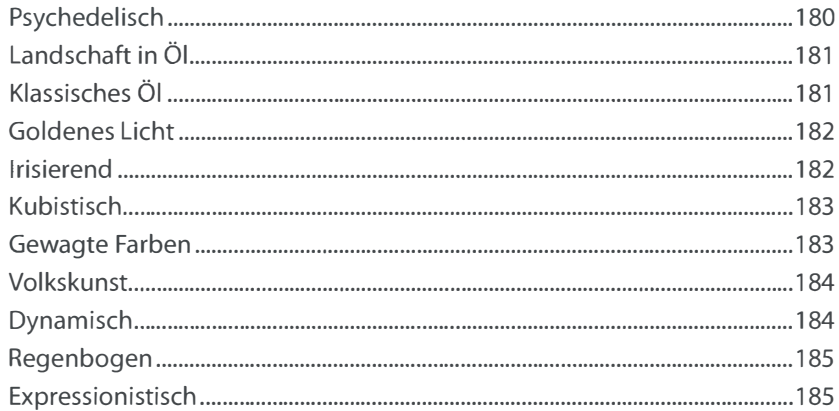

# 

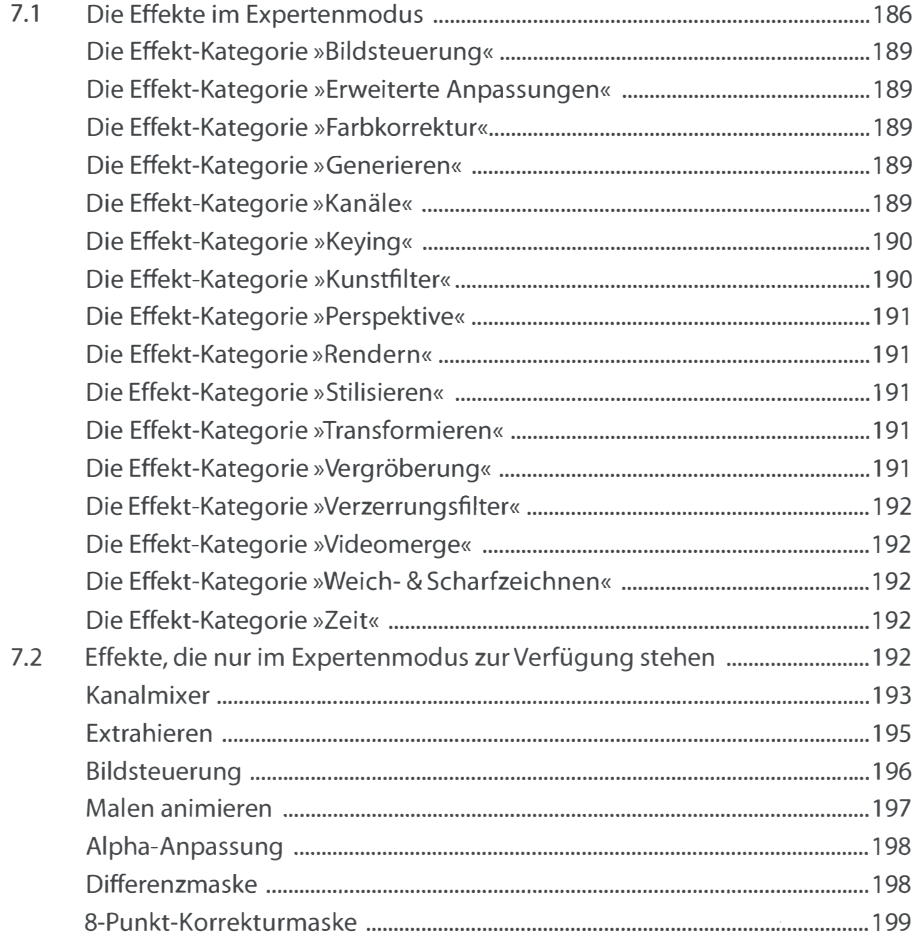

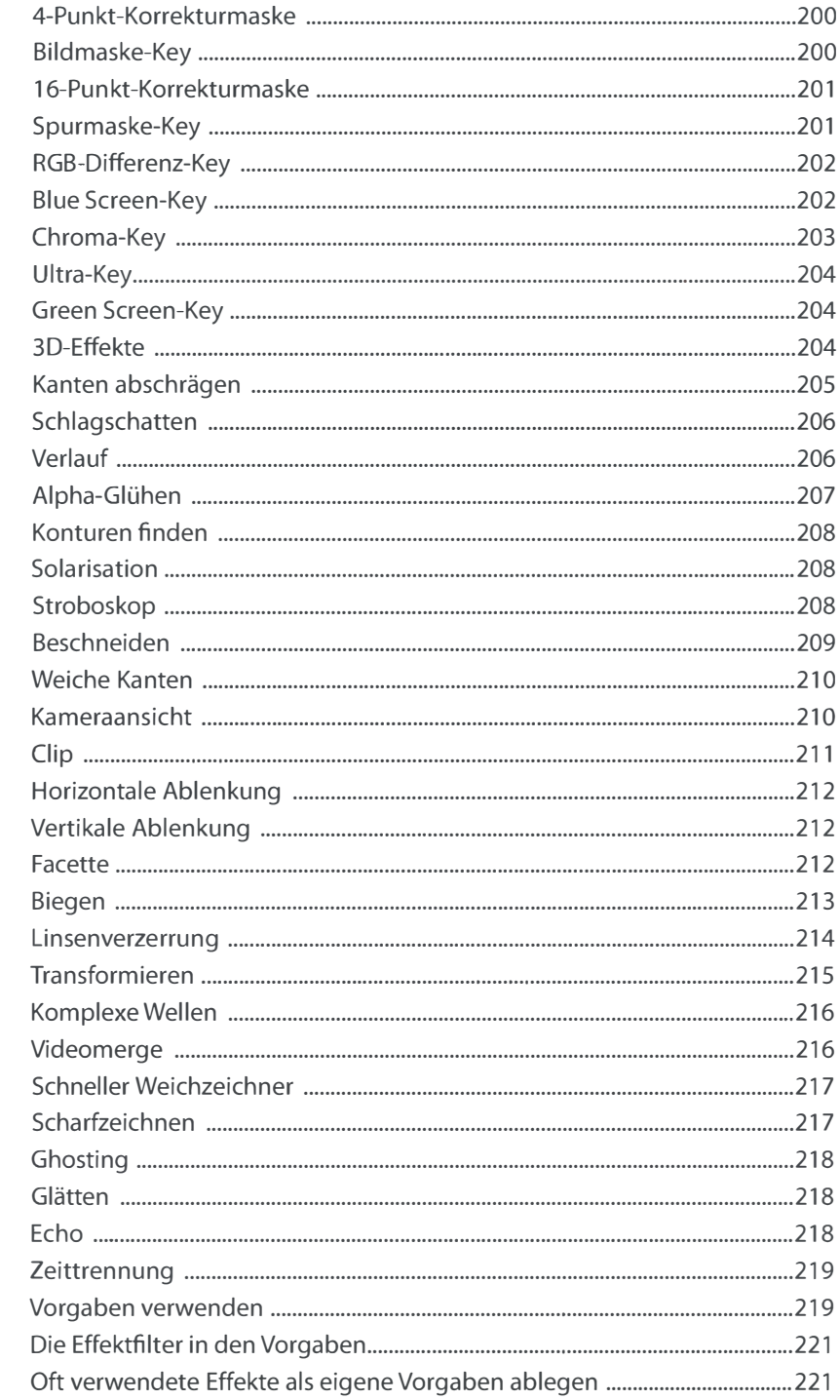

 $7.3$ 

 $7.4$ 

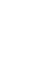

 $11$ 

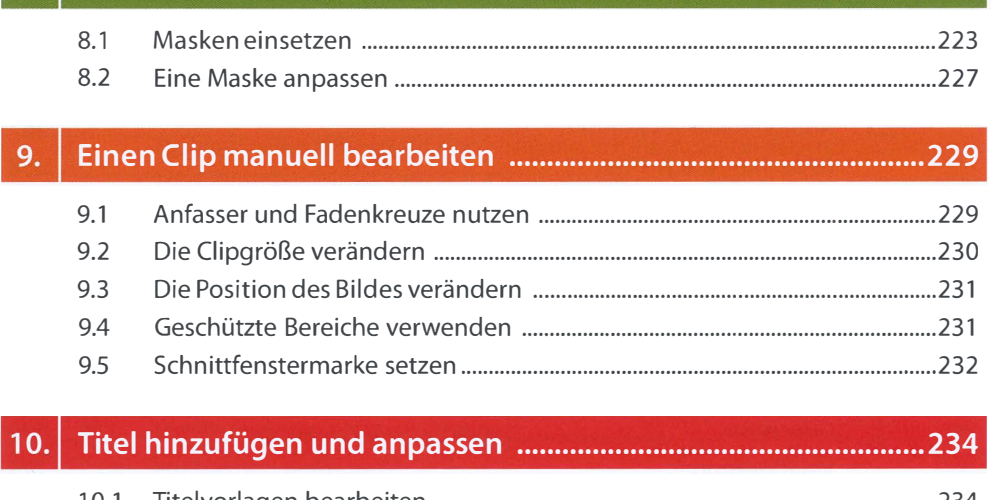

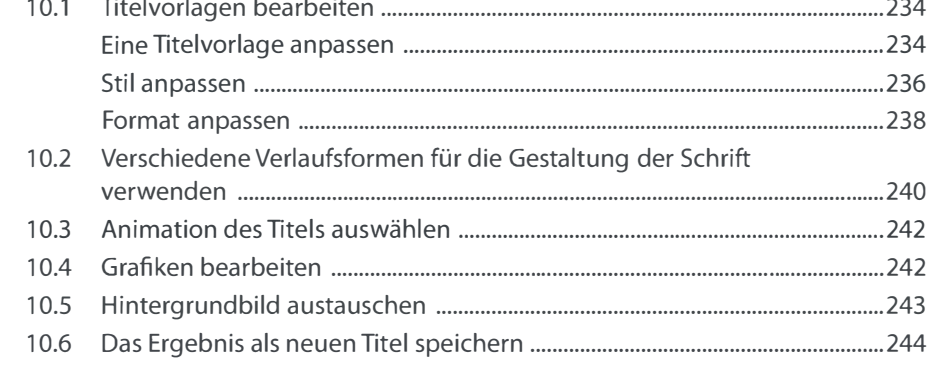

# 

9.

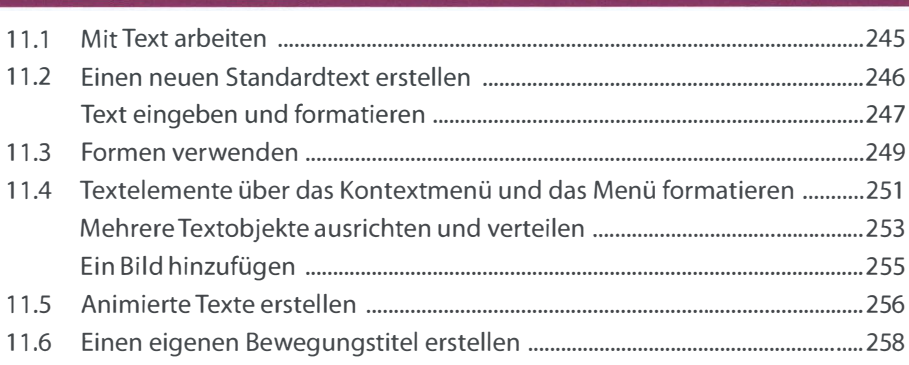

### 8.

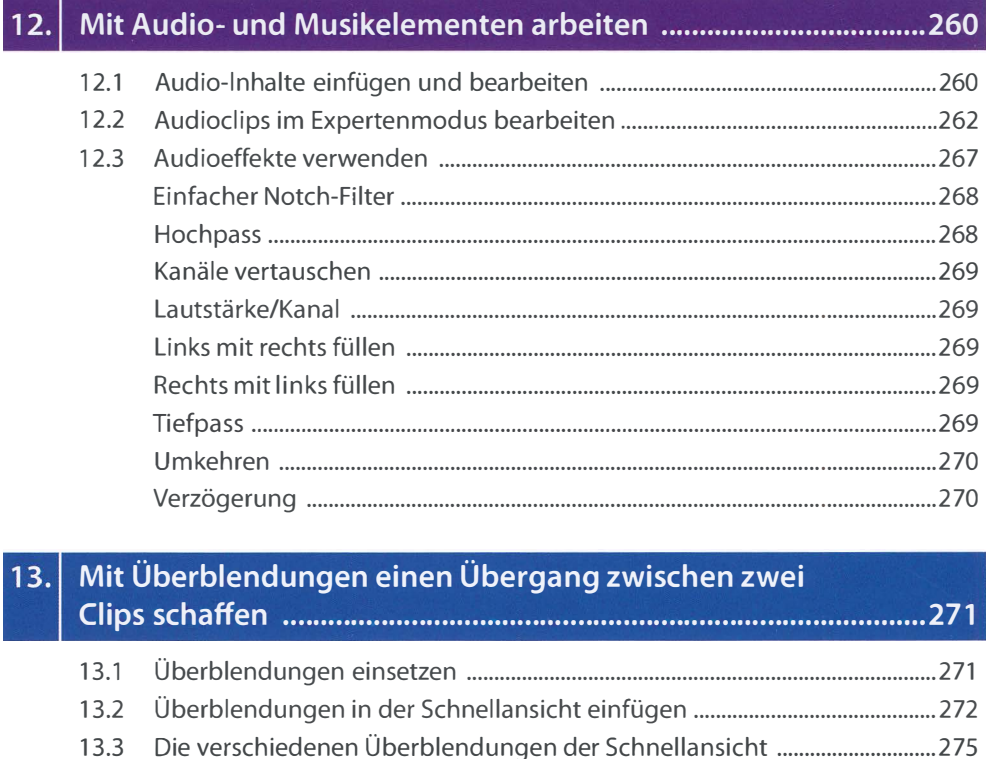

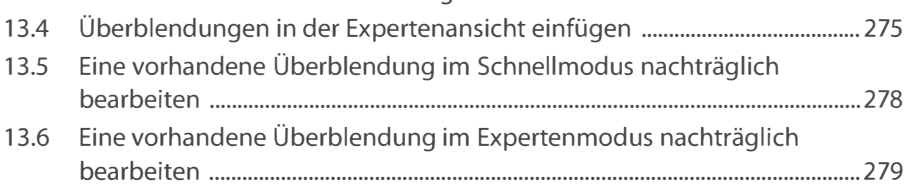

#### Den Arbeitsbereich der Expertenansicht anpassen ................... 280 14.

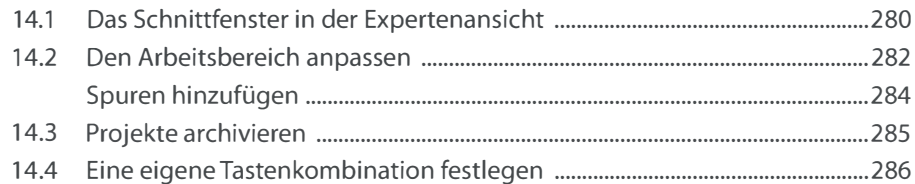

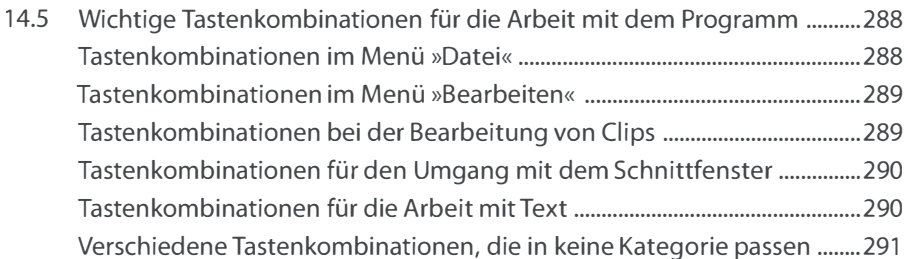

#### Fortgeschrittene Arbeitstechniken ... " .•••• " •••• " •...•.......•.........•..• " .• 293  $15.$

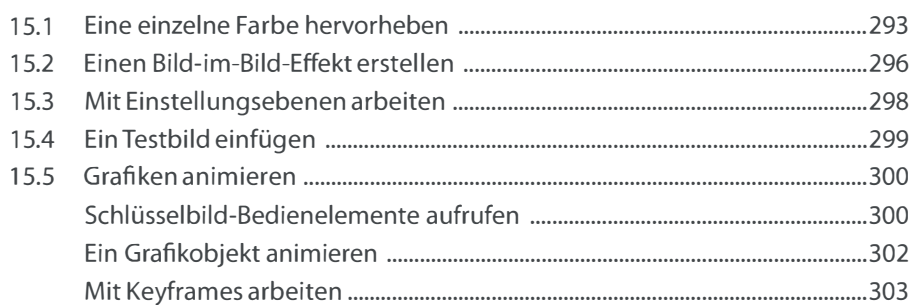

### 16. Medien mit Adobe Elements Organizer verwalten und katalogisieren ..................................................................................... 305

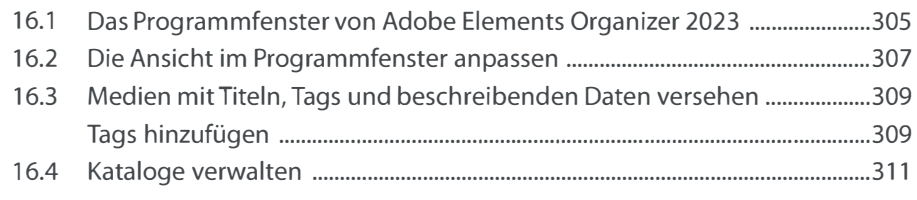

## Stichwortverzeichnis ................................................................................. 3 13